## **Table of Contents**

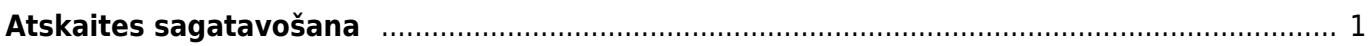

Statistika par artikuliem ir atskaite par pārdošanas rezultātiem pa artikuliem. Atskaitē tiek atspoguļoti dati no rēkiniem.

## <span id="page-2-0"></span>**Atskaites sagatavošana**

Lai izveidotu atskaiti:

1) Jāatver atskaite

Galvenā izvēlne → kolonna PĀRDOŠANA → sadaļa ATSKAITES → Statistika par artikuliem

2) Jānorāda, parametri, uz kuriem balstoties jāsagatavo atskaite.

• Lauciņā Periods noteikti jānorāda periods, par kurā ietilpstošajiem rēķiniem ir jāsagatavo atskaite.

• Jānosaka, vai atskaitē jābūt redzamām summām ar vai bez PVN – lai to izdarītu, lauciņā pie Skatīt jānorāda opcija bez PVN vai ar PVN.

Atkarībā no nepieciešamības jāaizpilda arī citi lauciņi:

• Artikuls – ja atskaite jāsagatavo par konkrētu artikulu, tad šajā lauciņā jānorāda artikula kods.

• Artikulu klase - ja atskaite jāsagatavo par konkrētas artikulu klases artikuliem, tad šajā lauciņā jānorāda artikulu klases kods.

Ja atskaite jāsagatavo par visiem artikuliem, tad artikuls un artikulu klase nav jānorāda.

• Klients – ja atskaite jāsagatavo par kādam klientam pārdotajiem artikuliem, tad šajā lauciņā jānorāda klienta kods.

• Apstiprināts – lauciņš, kurā var noteikt, vai atskaite jāsagatavo par apstiprinātajiem, neapstiprinātajiem vai abu veidu rēķiniem.

• Ja nepieciešams, atskaitē esošos datus var sadalīt apakšsummās (pa klientiem, artikulu klasēm utt.). Piemēram, lauciņā pie Apakšsumma norādot opciju Klients, atskaitē varēs redzēt, cik un kādi artikuli pārdoti katram klientam.

3) Lai izveidotu atskaiti, jānoklikšķina poga ATSKAITE.

Atskaitē pie kāda no artikuliem uzklikšķinot uz summas, tiks atvērta atskaite Rēķinu žurnāls.

Tajā būs redzams, kuros rēķinos esošie dati tiek ņemti vērā atskaitē Statistika par artikuliem.

From: <https://wiki.directo.ee/> - **Directo Help**

Permanent link: **[https://wiki.directo.ee/lv/mr\\_aru\\_art\\_stat?rev=1584105777](https://wiki.directo.ee/lv/mr_aru_art_stat?rev=1584105777)**

Last update: **2020/03/13 15:22**